# **EE3TP4: Signals and Systems Lab 2: Impulse Response and Convolution**

#### **Objective**

To calculate and interpret convolution sums and the pulse response of continuous-time linear time-invariant systems.

## **Report**

A report for this lab is to be handed one week after carrying out the experiment to your TA. In the report you should answer all questions, derive the requested mathematical expressions, interpret them, and demonstrate how they describe the (computer) experiments.

## **1. Numerical Computation of the Convolution Sum**

An important property of a linear time-invariant system is that its output is determined by the input and its impulse response (in the absence of any initial conditions). If *h*[*k*] is the response of a discrete-time linear time-invariant system to a unit impulse  $\delta[k]$ , then

$$
y[k] = \sum_{-\infty}^{\infty} x[m]h[k-m]
$$

is the system's response to an input  $x[k]$ . In this section we will write a short Matlab function file which computes *y*[*k*] using the graphical method suggested in lectures and the text. That is, for each value of *m* we will compute  $W_k[m] = x[m] h[k - m]$  for all

(necessary) values of *m*, and then compute  $y[k] = \sum_{r=1}^{\infty}$  $y[k] = \sum_{-\infty} W_k[m]$ 

(a) Download the file my\_conv\_skel.m from the course web site and save it as my conv.m in your working directory. The file's URL is http://www.ece.mcmaster.ca/faculty/bakr/ECE3TP4/my\_conv\_skel.m

(b) This file contains a skeleton of a Matlab function which will perform convolution using the graphical method. Follow the specifications and instructions in that file and complete the program.

(c) Analytically compute the responses  $y_1[k]$  and  $y_2[k]$  of a system with impulse response

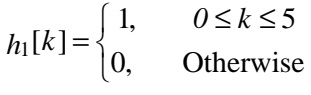

to inputs

$$
x_1[k] = \begin{cases} 1, & 0 \le k \le 5 \\ 0, & \text{Otherwise} \end{cases}
$$

and

 $\overline{\mathfrak{l}}$  $\mathbb{E}_{2}[k] = \begin{cases} k, & 0 \leq k \leq 5 \\ 0, & \text{Otherwise} \end{cases}$  $x_2[k] = \begin{cases} k, & 0 \leq k \\ 0, & 0 \leq k \end{cases}$ 

respectively. Provide a formula for both  $y_1[k]$  and  $y_2[k]$ , and a sketch.

(d) Use your completed program to compute  $y_1[k]$  and  $y_2[k]$  numerically. Plot each output sequence against *k* and verify that your analytic and numerical results agree.

(e) Matlab has an internal function conv which computes the convolution of two vectors. Type help conv for information on how to use it. Note that the conv function uses a different algorithm from your program, and does not produce output times. Use conv to verify your results from parts (c) and (d).

(f) Analytically compute

$$
y_3[k] = \sum_{-\infty}^{\infty} x_3[m] h_1[k-m], \ y_4[k] = \sum_{-\infty}^{\infty} x_3[m] h_2[k-m],
$$
  

$$
y_5[k] = \sum_{-\infty}^{\infty} x_3[m] h_3[k-m], \ y_6[k] = \sum_{-\infty}^{\infty} x_4[m] h_4[k-m]
$$

where

 $x_3[k] = -x_2[k-3]$ ;  $h_2[k] = h_1[k-4]$ ;  $h_3[k] = h_1[k+2]$ ;  $x_4[k] = \delta[k] + \delta[k-2]; h_4[k] = 2\delta[k+2] - 2\delta[k-1]$ :

(g) Use your own function my conv and Matlab's internal conv function to numerically compute  $y_3[k]$ ,  $y_4[k]$ ,  $y_5[k]$  and  $y_6[k]$ . Verify that both numerical methods yield the same result as the analytic method.

(h) When performing the analytical convolutions above, it is usually helpful to draw pictures of  $x[m]$ ,  $h[k-m]$ ,  $W_k[m]$  and  $y[k]$ . A Matlab function has been written which will help you do this. Download the file TND\_conv.m from the course web site and save it in your working directory. The file's URL is

http://www.ece.mcmaster.ca/faculty/bakr/ECE3TP4/TND\_conv.m

(i) Type help TND\_conv to see the instructions for using this function. (You may need to type more on to avoid the instructions scrolling off the screen.)

(j) Repeat the numerical computations in parts (d) and (g) using  $TND_{con}$  with plots=1 and e\_zeros=3. Press<Return> to update the graphs and compute  $y[k]$  for the next value of *k*. Be aware that the index on the horizontal axis of the first three plots is *m*, whereas that of the last plot is *k*. This becomes clear if you expand the figure window to fullscreen size. (Warning: It will be quite difficult to steal parts of this code to complete my conv.m in part (a). This is because the indexing is quite different due to the extra zeros which have been added in order to produce nice plots.)

#### **2. Pulse Response of a Continuous-Time Linear Time-Invariant System**

If  $h(t)$  is the response of a continuous-time linear time-invariant system to a unit impulse  $\delta(t)$ , then

$$
y(t) = \int_{-\infty}^{\infty} x(\tau)h(t-\tau) d\tau
$$

is the system's response to an input  $x(t)$ . The impulse response can be closely approximated by the response of a system to a short pulse of unit area. By `short' we mean that the pulse is much shorter than the time constant(s) of the system.

(a) Consider the system described by the first-order differential equation:

$$
dy(t)/dt + 3y(t) = x(t); \tag{1}
$$

where  $x(t)$  is the input and  $y(t)$  is the output. For this system:

i. Use techniques from your second-year courses to show that the `step response', that is the response to  $u(t)$ , is  $S(t) = (1/3) - (e^{-3t}/3)$  for  $t \ge 0$  and 0 for  $t < 0$ .

ii. Since the system is linear and "nice", differentiating the input results in an output which is the derivative of  $s(t)$ . Use the fact that  $du(t)/dt = \delta(t)$  to show that the impulse response is  $h(t) = e^{-3t}$  for  $t \ge 0$  and 0 for  $t < 0$ .

iii. Plot both  $h(t)$  and  $s(t)$  as a function of  $t$ . Use a range of  $t$  from  $-1$  to 4 seconds at intervals of 0.05 seconds.

(b) Obtain the file lsim\_lab2.m from the course web site and save it in your working directory. The file's URL is

http://www.ece.mcmaster.ca/faculty/bakr/ECE3TP4/lsim\_lab2.m

The Matlab command  $y=lsim$  lab $2(x,t)$  simulates the output of the system in (1) to an input  $x(t)$ . The vector *t* contains the (uniformly spaced) sampling times, the vector *x* contains the samples of  $x(t)$  at those times, and the vector  $y$  contains the samples of the output at those times.

(c) Using lsim\_lab2 simulate the responses of the system to the input  $x(t) = p<sub>e</sub>(t)$ , where  $\overline{\mathcal{L}}$  $p_{\varepsilon}(t) = \begin{cases} 1/\varepsilon, & -\varepsilon < t < 0 \\ 0, & otherwise \end{cases}$ 0,  $f(t) = \begin{cases} 1/\varepsilon, & -\varepsilon < t < \varepsilon \\ 0, & \varepsilon < t < \varepsilon \end{cases}$ ε

Choose  $\varepsilon = 0.4$ ; 0.2 and 0.1, and choose  $t = [-1:0.05:4]$ . Save the outputs in vectors  $d_2$ ,  $d_2$ and  $d_3$ . Note that you will need to construct an input vector *x* whose ith element is  $p_6(-1)$  $+ 0:05(i - 1)$ .

(d) On separate figures plot  $d_1$ ,  $d_2$  and  $d_3$  against *t*. On each graph, include a plot of your analytic calculation of *h*(*t*) from part (a)i. (Type help hold for information on how to plot multiple curves on one graph.) Comment on the quality of the approximations. How could you make the approximation more accurate? Try it, and plot the results.

(e) Why is it necessary that  $p<sub>e</sub>(t)$  has unit area? Try plotting the response to

$$
q_{\varepsilon}(t) = \begin{cases} 1, & \text{if } \varepsilon < t < \varepsilon \\ 0, & \text{otherwise} \end{cases}
$$

Does the response approximate  $h(t)$ ? Why or why not? Discuss the consequences.